### **UVa**

**Universidad de Valladolid** 

### ICONDA

Búsquedas expertas en el recurso líder de construcción, ingeniería civil, arquitectura, urbanismo…

Maurice Clementi Erica Artale Octubre 2023

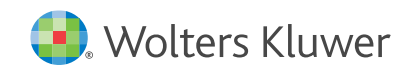

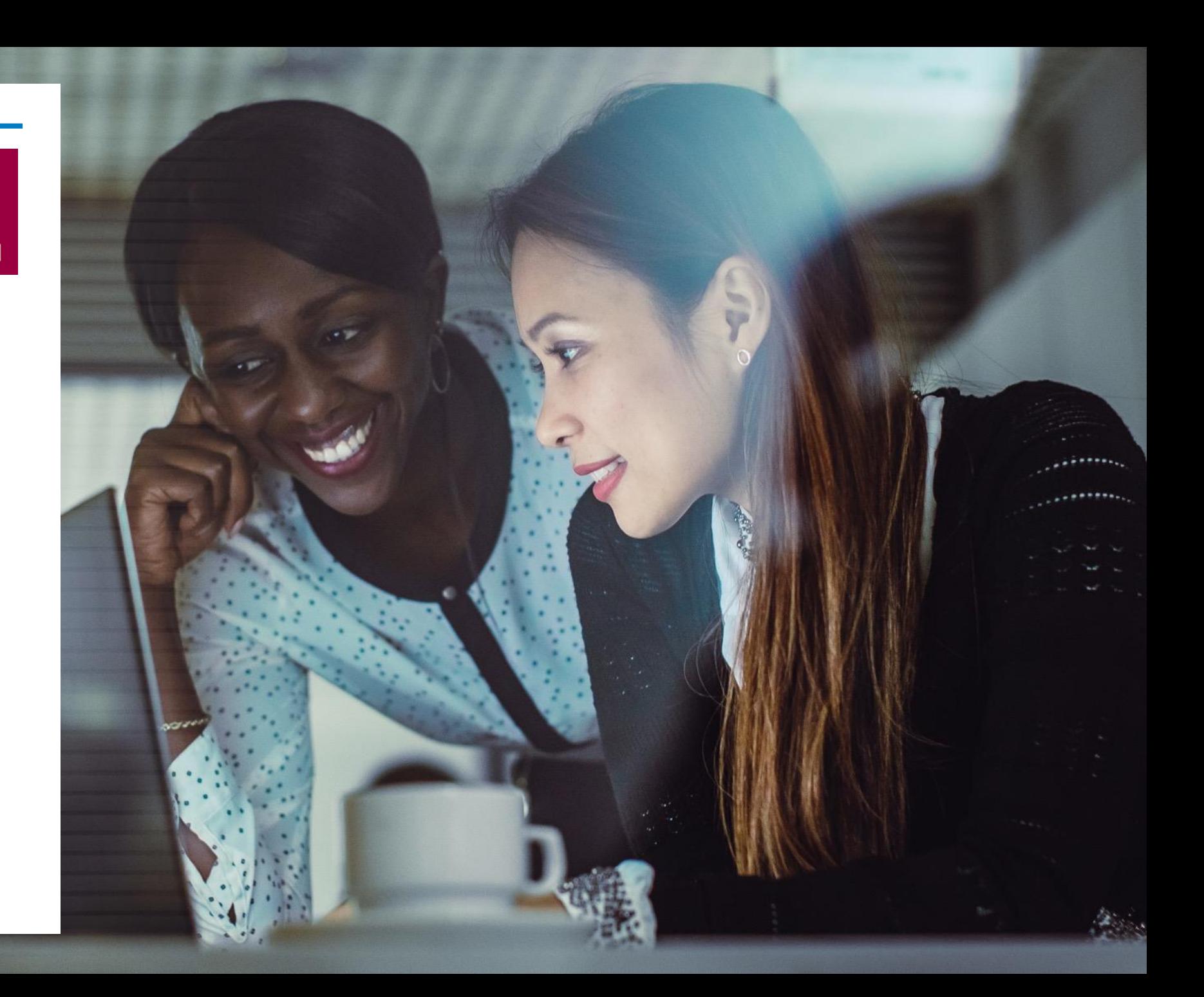

# ¿Qué es Ovid?

Plataforma + Contenido + Soporte

- Una [plataforma](https://assets.contenthub.wolterskluwer.com/api/public/content/637d9e8d8ad44a27891d177dd3ea2826) de investigación líder que ofrece flexibilidad a usuarios de diferentes perfiles.
- Múltiples **bases de datos**, revistas y libros electrónicos disponibles desde una interfaz.
- ¡Ovid es líder en [soporte](https://www.wolterskluwer.com/en/know/healthcare-awards/northface-customer-service-awards) al cliente, premiado por +10 años consecutivos por NorthFace !

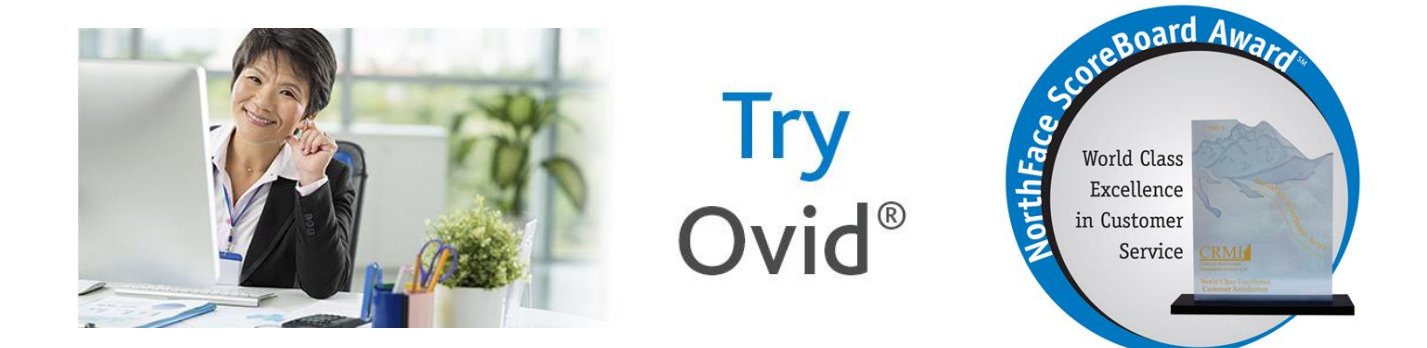

ICONDA Datos

- El *International Construction Database (ICONDA)* es de los recursos bibliográficos más completos del mundo para publicaciones relacionadas con la construcción.
- + 1.000.000 registros internacionales desde 1976.
- Artículos de [revista](https://www.irb.fraunhofer.de/iconda), libros, informes, actas, tesis…
- Desde ICONDA podemos consultar la producción científica de instituciones internacionales.
	- Enlace 1 [Universidad de Valladolid](https://ovidsp.ovid.com/ovidweb.cgi?T=JS&NEWS=N&PAGE=main&SHAREDSEARCHID=67uoReJwAT1ZyLeiFHHdM9xNwuUhf6fITpQOwv6p0PIzYvQwumjBmvFePHtgsCfqr)
	- Enlace 2 [Instituciones españoles](https://ovidsp.ovid.com/ovidweb.cgi?T=JS&NEWS=N&PAGE=main&SHAREDSEARCHID=2ivUPnOs4Ai9O7SxfDy5RWAGv43sFeIrzr3qoAjC7OedGHJSFUA7UzmYNdWqT5nSP)

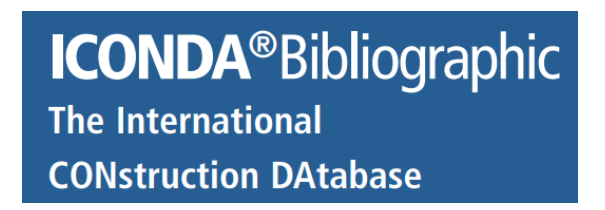

# ICONDA Cobertura

- Materiales de Construcción
- Servicios de construcción
- Mantenimiento de edificios
- Conservación
- Arquitectura, Diseño de Interiores
- Planificación de áreas verdes
- Ingeniería civil
- Planificación de edificios, diseño estructural
- Ingeniería de agua, suelo y residuos
- Industria de la construcción
- Operación y logística del sitio de construcción
- Planificación y derecho contractual
- Urbanismo y planificación regional
- Planificación de vivienda

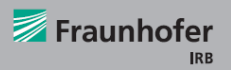

**FRAUNHOFER INFORMATION CENTER FO PLANNING AND BUILDING IRE** 

**ICONDA®Bibliographic The International CONstruction DAtabase** 

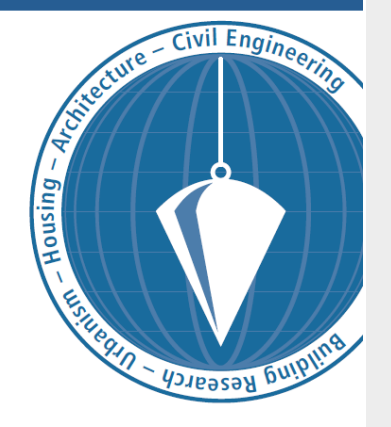

### Modos de búsqueda en Ovid

- Búsqueda básica **[Buscar](https://www.brainshark.com/wkovid/vu?pi=zFsz8IjVcz34XBz0) con términos individuales, frases o preguntas cortas.**
- **[Buscar](https://www.brainshark.com/wkovid/vu?pi=zIBzNI8nlz2tkwz0) referencia** Buscar por una cita específica utilizando una variedad de campos.
- Campos de búsqueda [Buscar](https://www.brainshark.com/wkovid/vu?pi=zGJzZOkAaz34XJz0) en cualquier campo de la base de datos.
	- Búsq. Avanzada [Buscar](https://www.brainshark.com/wkovid/vu?pi=zFkz4IjjKz34XBz0) con descriptores y por términos de texto libre.
	- Búsq. multicampo [Buscar](https://www.brainshark.com/wkovid/vu?pi=zGiz19Sgr9z34XJz0) usando una combinación de campos y booleanos.

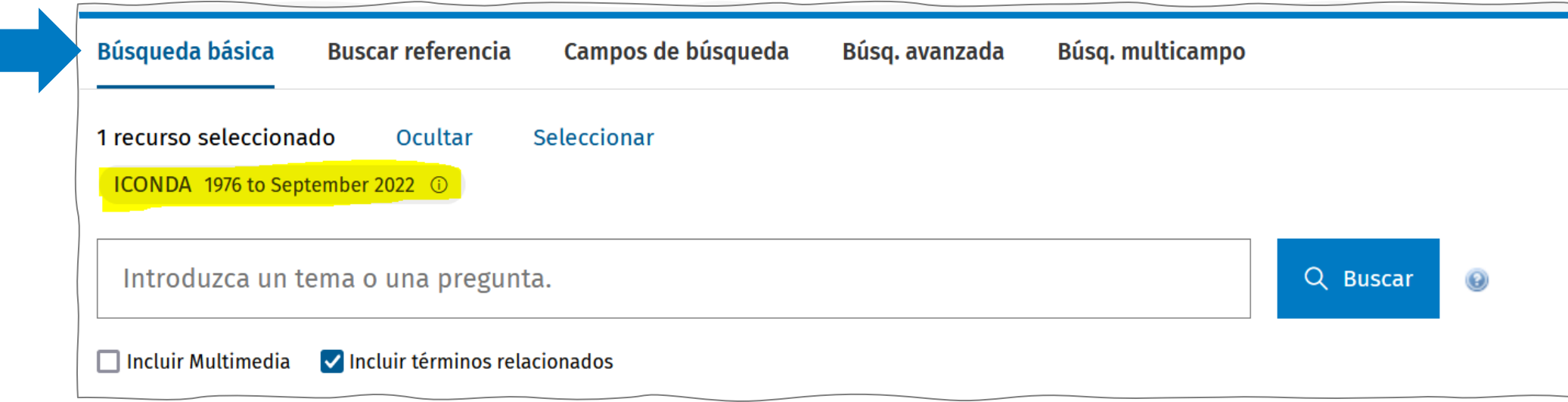

### Strategies for the regeneration of abandoned industrial land within cities [Estrategias para la regeneración de terrenos industriales abandonadas dentro de las ciudades]

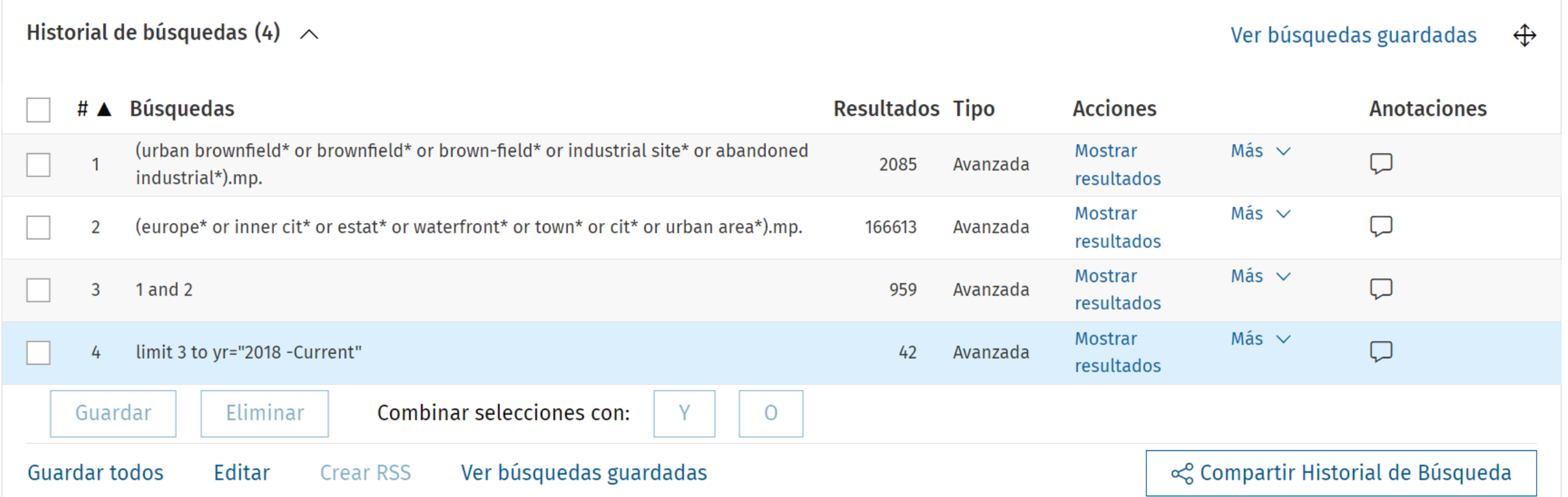

### ¿Cómo acceder a los recursos electrónicos?

### **Universidad de Valladolid Biblioteca Universitaria**

# **Biblioguías**

INFORMACIÓN GENERAL RECURSOS SERVICIOS VIVE LA BIBLIOTECA

Biblioteca de la Universidad de Valladolid / Biblioguías / Lista de bases de datos A-Z

### Lista de bases de datos A-Z: ICONDA

Encuentre las mejores bases de datos de la biblioteca para su investigación.

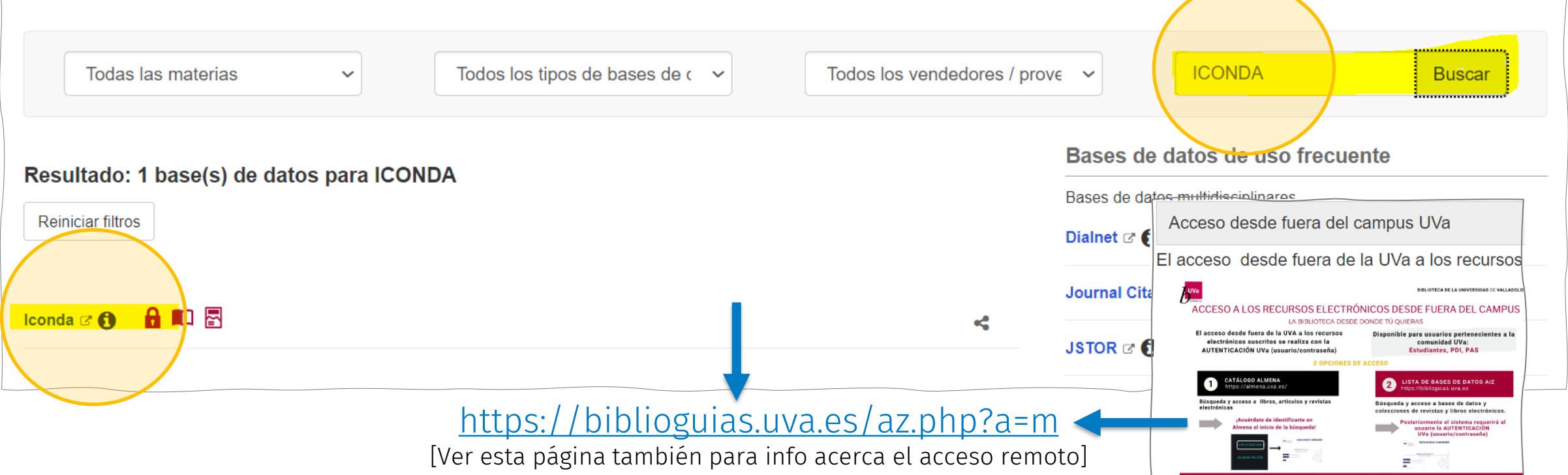

# Video tutoriales y guías Ovid

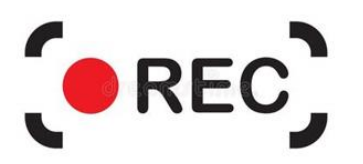

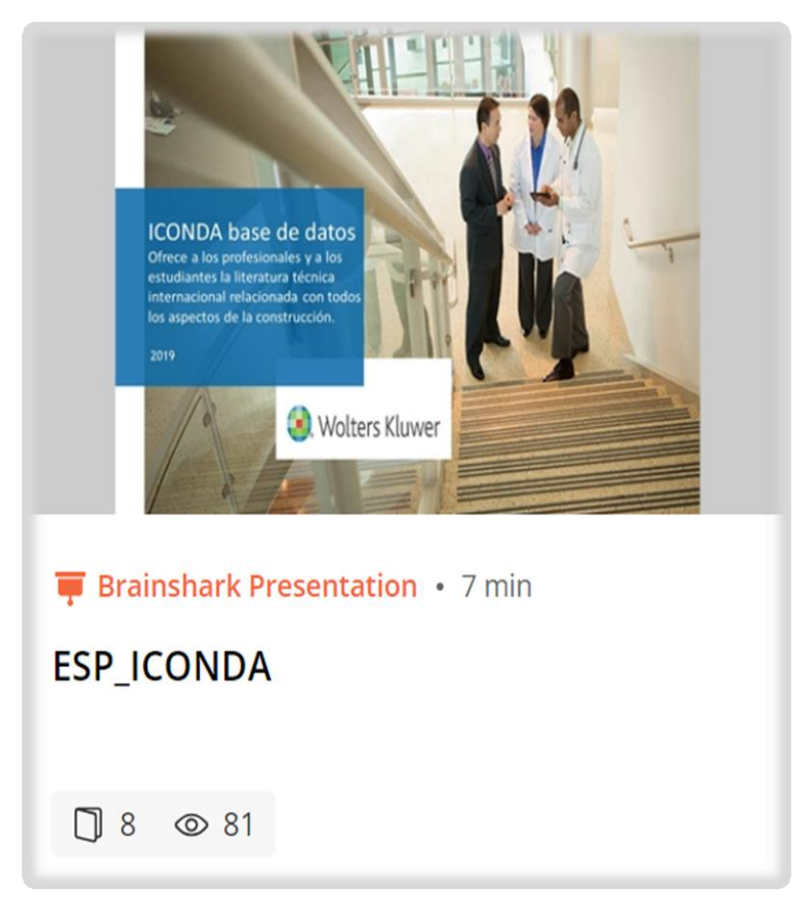

### Tarjeta de Referencia Rápida

### Abrir una sesión Ovid

Ovid

51

• Abra la URL Ovid con un navegador o utilice el acceso a Athens o Shibboleth

### Seleccione los recursos de búsqueda

- · Seleccione un recurso haciendo clic en su nombre o
- · Seleccione varios (o un Grupo) haciendo clic en las casillas y con el botón de OK
- · Para seleccionar diferentes recursos después de iniciar su búsqueda, elija Recursos, a continuación en Recursos seleccionados, elija Recursos Ovid y Seleccionar Recurso(s) y Ejecutar búsqueda cuando se requiera

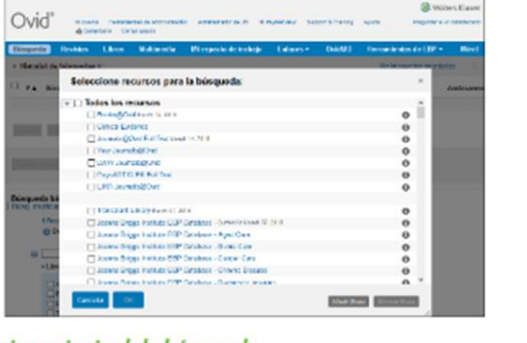

### Página principal de búsqueda

- · Elija Búsqueda en la Barra de navegación y seleccione entonces un modo de búsqueda
- · Acceda a la pestaña de **Multimedia** para navegar o buscar directamente en recursos Multimedia

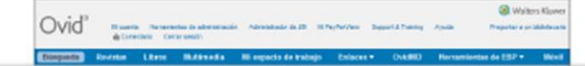

### [Video: ICONDA \(ESP\)](https://www.brainshark.com/wkovid/vu?pi=zFkz4IjjKz34XBz0) [Tarjeta de Referencia Rápida \(ESP\)](https://demo.ovid.com/custom/llrc/Ovid_QRCs/Ovid_QRC_ES.pdf)

Soporte Ovid

- Wolters Kluwer Ovid<sup>®</sup>
- Soporte técnico del equipo Ovid en castellano e inglés por correo y teléfono.
- [support@ovid.com](mailto:support@ovid.com)
- [Números de teléfono](https://tools.ovid.com/ovidtools/support.html)
- [Ventas/Pruebas Ovid \[Erica Artale\]](mailto:erica.artale@wolterskluwer.com)

Servicio de Biblioteca

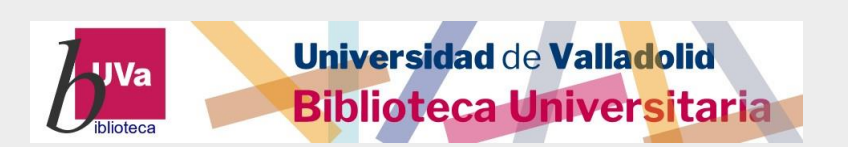

- Se concibe como un servicio de apoyo para todos los usuarios de la Universidad de Valladolid.
- Contactos BUVa [Directorio Biblioteca](https://biblioguias.uva.es/Directorio)

### ¡Muchas gracias!

[support@ovid.com](mailto:support@ovid.com)

Ovid Customer Success

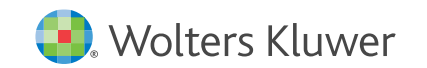

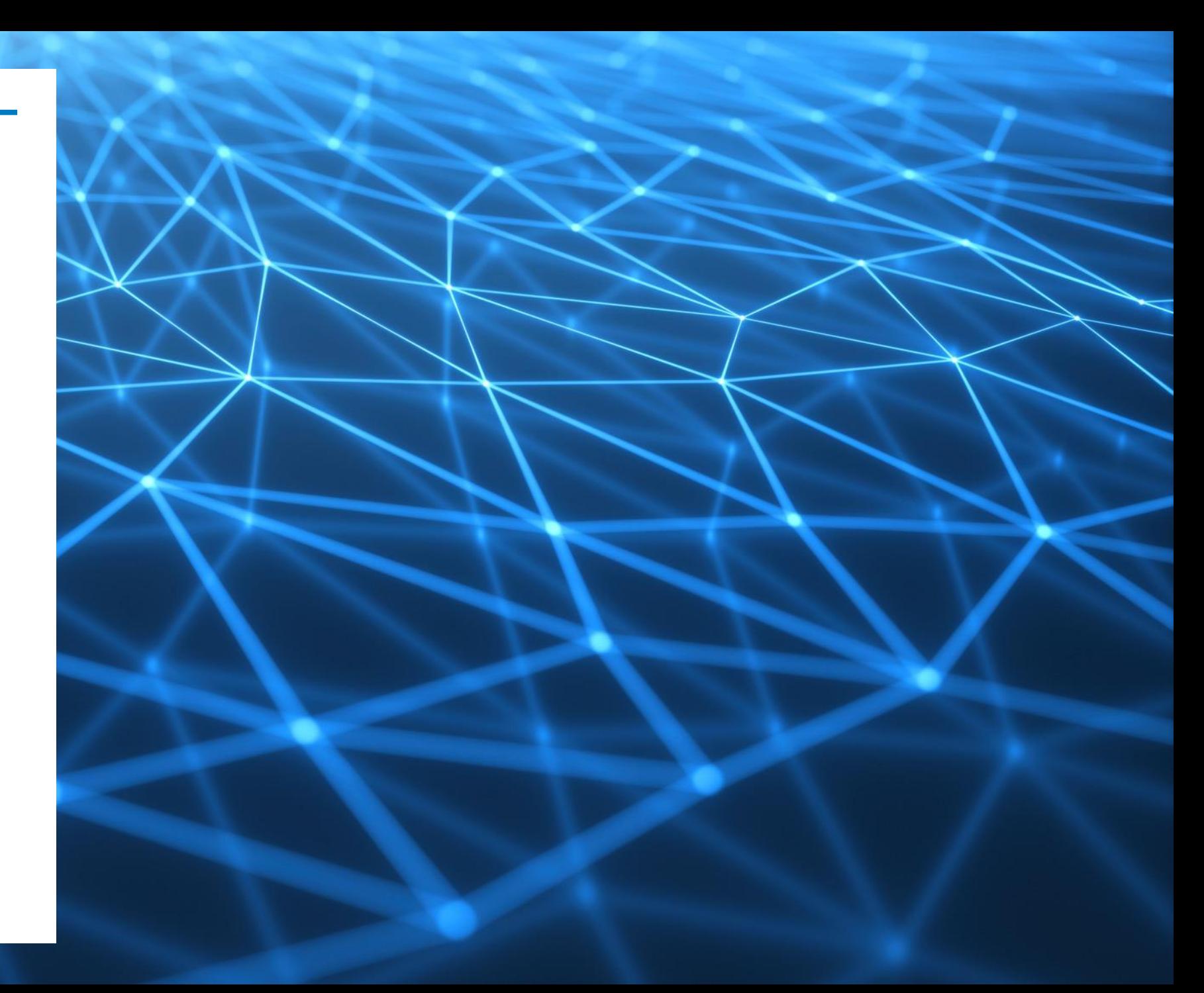